## **DESMONTAR A UNIDADE**

Os dispositivos externos USB, FireWire, Thunderbolt e eSATA incluem conectividade "plug & play", o que significa que o dispositivo de armazenamento pode ser ligado e desligado com o computador em funcionamento. No entanto, para evitar falhas, é importante seguir os passos abaixo indicados ao desligar o dispositivo de armazenamento LaCie.

## UTILIZADORES DE MAC

Arraste o ícone do dispositivo de armazenamento para o lixo. (O ícone abaixo apresentado é um ícone de dispositivo USB genérico. O dispositivo de armazenamento poderá ser representado por outro ícone semelhante ao próprio dispositivo.)

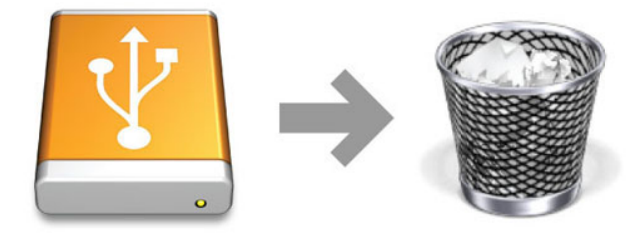

Quando o ícone desaparecer do ambiente de trabalho, o dispositivo pode ser desligado.

## UTILIZADORES DO WINDOWS 7 E WINDOWS 8

No tabuleiro do sistema (localizado no canto inferior direito do ecrã), clique no ícone de ficha (repare no visto branco dentro de um círculo verde).

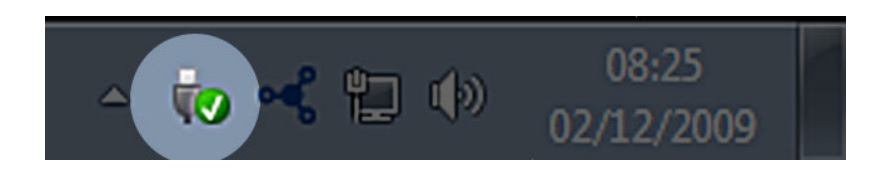

É apresentada uma mensagem com detalhes sobre os dispositivos que podem ser removidos com segurança. Seleccione **Eject** (Ejectar) relativamente ao dispositivo que pretende remover. É apresentada uma mensagem avisando-o de que é seguro remover o dispositivo.

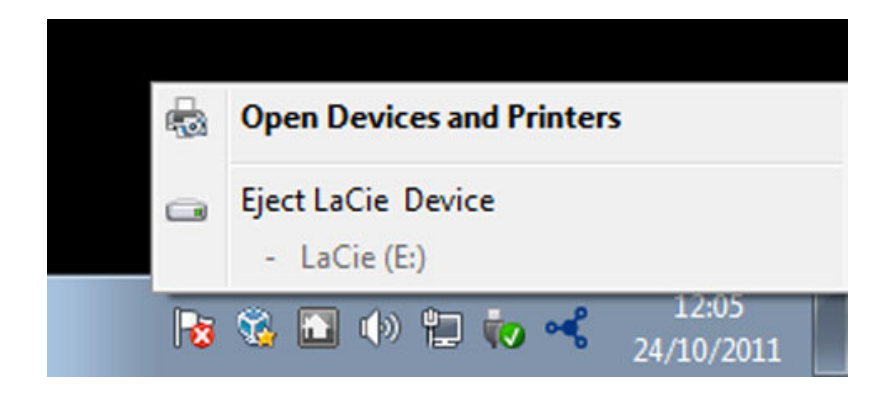